# **OptiPlex 5055 Tower**

## Quick Start Guide

Priručnik za brzi početak Краткое руководство по началу работы Vodič za brz početak

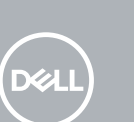

### **1 Connect the keyboard and mouse**

Priključite tipkovnicu i miš Подсоедините клавиатуру и мышь Povežite tastaturu i miša Під'єднайте клавіатуру та мишу

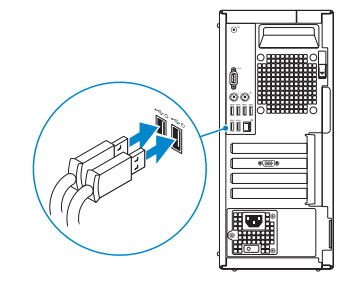

### **2 Connect the network cable — optional**

Priključite mrežni kabel – opcionalno Подключите сетевой кабель — дополнительно Povežite mrežni kabl - opciono Під'єднайте мережевий кабель — необов'язково

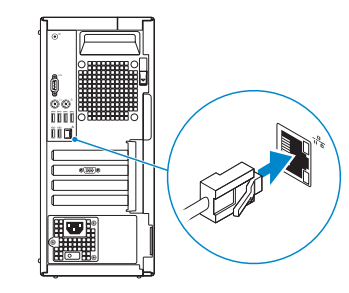

### **3 Connect the display**

- Priključite zaslon Подключите дисплей Povežite displej
- Під'єднайте дисплей

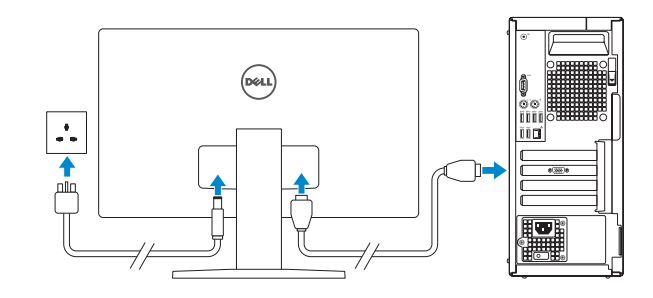

- *MOTE:* If you ordered your computer with a discrete graphics card, connect the display to the discrete graphics card.
- **ZA NAPOMENA:** Ako ste računalo naručili s diskretnom grafičkom karticom, priključite zaslon na diskretnu grafičku karticu.
- **ПРИМЕЧАНИЕ:** Если вы заказывали компьютер с выделенной графической платой, подключите дисплей к этой плате.
- **ZA NAPOMENA:** Ako ste poručili računar sa diskretnom grafičkom karticom, povežite ekran sa diskretnom grafičkom karticom.
- **ПРИМІТКА:** Якщо ви замовили комп'ютер із дискретною відеокартою, під'єднайте дисплей до дискретної відеокарти.

### **4 Connect the power cable and press the power button**

- **NOTE:** If you are connecting to a secured wireless network, enter the password for the wireless network access when prompted.
- **NAPOMENA:** ako se povezujete sa zaštićenom bežičnom mrežom, unesite zaporku za pristup bežičnoj mreži kada se to zatraži.
- **ПРИМЕЧАНИЕ.** Если вы подключаетесь к защищенной беспроводной сети, введите пароль доступа к беспроводной сети при появлении соответствующего запроса.
- **NAPOMENA:** Ako se povezujete na bezbednu bežičnu mrežu, unesite lozinku za pristup bežičnoj mreži kada se to od vas zatraži.
- **ПРИМІТКА.** Якщо ви підключаєтеся до захищеної бездротової мережі, введіть пароль доступу до бездротової мережі, коли з'явиться запит.

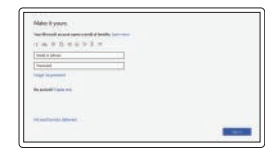

Priključite adapter napajanja i pritisnite gumb za uključivanje/isključivanje Подключите кабель питания и нажмите кнопку питания.

Povežite adapter za napajanje i pritisnite dugme za napajanje Під'єднайте кабель живлення

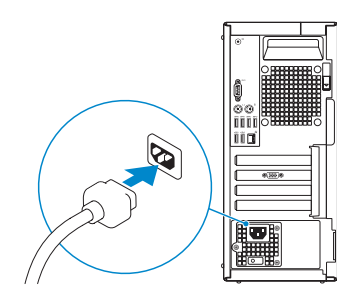

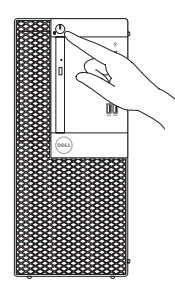

## **5 Finish operating system setup**

Završite postavljanje operacijskog sustava | Завершите настройку операционной системы | Završite sa podešavanjem operativnog sistema | Завершіть налаштування операційної системи

### **Windows 10**

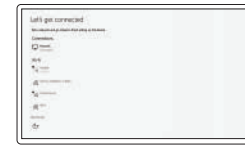

#### **Connect to your network**

Spojite se na mrežu Подключитесь к сети. Povežite se na mrežu Підключіться до своєї мережі

#### **Sign in to your Microsoft account or create a local account**

Prijavite se na Microsoft račun ili napravite novi lokalni račun

Войдите в учетную запись Майкрософт или создайте локальную учетную запись. Prijavite se na Microsoft nalog ili napravite lokalni nalog

Увійдіть до свого облікового запису Microsoft або створіть локальний обліковий запис

### **Ubuntu**

### **Follow the instructions on the screen to finish setup.**

Za dovršetak postavljanja pratite upute na zaslonu.

Для завершения установки следуйте инструкциям на экране. Pratite uputstva na ekranu da biste završili podešavanje.

Для завершення налаштування виконуйте інструкції на екрані.

### **Locate Dell apps**

Locirajte Dell aplikacije | Найдите приложения Dell. Pronađite Dell aplikacije | Знайдіть програми Dell

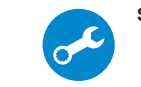

#### **SupportAssist Check and update your computer**

Provjerite i ažurirajte računalo Проверьте и обновите компьютер. Proverite i ažurirajte računar Перевірка наявності оновлень та оновлення комп'ютера

### **Features** Značajke | Функции | Funkcije | Функції

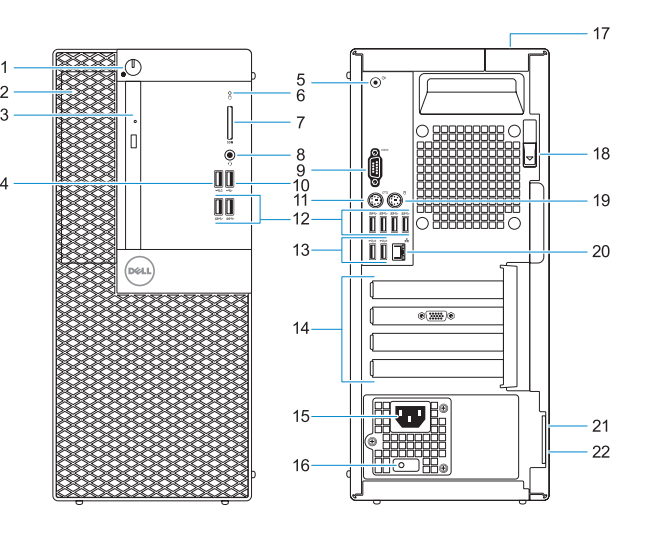

- **1.** Gumb napajanja i svjetlo napajanja
- **2.** 5,25-inčni vanjski prostor
- **3.** Optički pogon (opcionalno)
- **4.** USB 2.0 ulaz s PowerShare
- **5.** Ulaz line-out
- **6.** Indikator aktivnosti tvrdog diska
- **7.** Čitač memorijske kartice (opcija)
- **8.** Ulaz za slušalice
- **9.** Serijski ulaz
- **10.** Ulaz USB 2.0
- **11.** PS/2 priključak za tipkovnicu
- **12.** USB 3.1 Gen1 priključci
- **13.** USB 2.0 priključci (podržavaju Smart Power On)
- **14.** Utori za kartice proširenja
- **15.** Ulaz priključka napajanja
- **16.** Dijagnostičko svjetlo napajanja
- **17.** Utor kabela za sigurnosno zakliučavanie
- **18.** Jezičac za oslobađanje
- **19.** PS/2 priključak za miš
- **20.** Ulaz za priključak mreže
- **21.** Kensington utor za sigurnosni kabel
- **22.** Obruč za lokot

- **1.** Кнопка и индикатор питания
- **2.** Внешний отсек для 5,25-дюймовых накопителей
- **3.** Оптический дисковод (заказывается дополнительно)
- **4.** Порт USB 2.0 с поддержкой функции PowerShare
- **5.** Порт линейного выхода
- **6.** Индикатор активности жесткого диска
- **7.** Устройство чтения карт памяти (заказывается дополнительно)
- **8.** Разъем для наушников
- **9.** Последовательный порт
- **10.** Порт USB 2.0
- **11.** Порт PS/2 для клавиатуры
- **12.** Порты USB 3.1 Gen 1
- **13.** Порты USB 2.0 (с поддержкой технологии Smart Power-On)
- **14.** Слоты для плат расширения
- **15.** Порт разъема питания
- **16.** Диагностический индикатор блока питания
- **17.** Гнездо для тросового замка
- **18.** Фиксатор
- **19.** Порт PS/2 для мыши
- **20.** Сетевой порт
- **21.** Гнездо защитного кабеля с замком Kensington
- **22.** Проушина для навесного замка

Regulatorni model | Нормативная модель Model propisa | Модель за нормативами

- **1.** Dugme za napajanje ili svetlo za napajanje
- **2.** Ležišta za disk od 5,25 inča
- **3.** Optička disk jedinica (opciono)
- **4.** USB 2.0 port sa PowerShare
- **5.** Linijski izlazni port
- **6.** Svetlo aktivnosti jedinice čvrstog diska
- **7.** Čitač memorijskih kartica (opcija)
- **8.** Port za slušalice
- **9.** Serijski port
- **10.** USB 2.0 port
- **11.** PS/2 port za tastaturu
- **12.** USB 3.1 Gen1 portovi
- **13.** USB 2.0 portovi (podržava funkciju Smart Power On)
- **14.** Slotovi za proširenje
- **15.** Port konektora za napajanje
- **16.** Dijagnostičko svetlo napajanja
- **17.** Slot za zaključavanje poklopca za kabl
- **18.** Reza za otpuštanje
- **19.** PS/2 port za miša
- **20.** Mrežni port
- **21.** Slot za Kensington bezbednosni kabl
- **22.** Prsten za katanac

- **1.** Кнопка живлення й індикатор кнопки живлення
- **2.** Зовнішній 5,25-дюймовий відсік
- **3.** Оптичний дисковод (опція)
- **4.** Порт USB 2.0 із PowerShare
- **5.** Рознім для лінійного виходу
- **6.** Індикатор активності жорсткого диску
- **7.** Пристрій для зчитування карти пам'яті (деякі моделі)
- **8.** Рознім для гарнітури
- **9.** Послідовний порт
- **10.** Рознім USB 2.0
- **11.** Рознім для клавіатури PS/2
- **12.** Розніми USB 3.1 Gen1
- **13.** Розніми USB 2.0 (з функцією Smart Power On)
- **14.** Отвори для плат розширення
- **15.** Рознім для живлення
- **16.** Індикатор діагностики джерела живлення
- **17.** Рознім для фіксування кабелю
- **18.** Засувка для вилучення акумулятора
- **19.** Рознім для миші PS/2
- **20.** Мережевий рознім
- **21.** Гніздо для кабеля безпеки Kensington
- **22.** Кільце для висячого замка

#### **Product support and manuals**

Podrška i priručnici za proizvod Поддержка и руководства по продукту Podrška i uputstva za proizvod Підтримка продукту та посібники

#### **Dell.com/support Dell.com/support/manuals Dell.com/support/windows**

#### **Contact Dell**

Kontaktirajte Dell | Связаться с Dell Kontaktirajte Dell | Зв'язатися з Dell **Dell.com/contactdell**

#### **Regulatory and safety**

Propisi i sigurnost | Нормативные требования и безопасность Propisi i bezbednost | Нормативи та техніка безпеки

#### **Dell.com/regulatory\_compliance**

#### **Regulatory model**

**D18M**

**Regulatory type** Regulatorna vrsta | Нормативный тип Tip propisa | Тип за нормативами

**D18M004**

#### **Computer model**

Model računala | Модель компьютера Model računara | Модель комп'ютера **OptiPlex 5055 Tower**

2017-07

© 2017 Dell Inc. or its subsidiaries. © 2017 Microsoft Corporation. © 2017 Canonical Ltd.

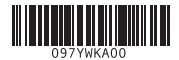

EAL

- **1.** Power button and power light
- **2.** 5.25-inch external bay
- **3.** Optical drive (optional)
- **4.** USB 2.0 port with PowerShare
- **5.** Line-out port
- **6.** Hard drive activity light
- **7.** Memory card reader (optional)
- **8.** Headset port
- **9.** Serial port
- **10.** USB 2.0 port
- **11.** PS/2 keyboard port
- **12.** USB 3.1 Gen1 ports
- **13.** USB 2.0 ports (supports Smart Power On)
- **14.** Expansion card slots
- **15.** Power connector port
- **16.** Power supply diagnostic light
- **17.** Cable cover lock slot
- **18.** Release latch
- **19.** PS/2 mouse port
- **20.** Network port
- **21.** Kensington security cable slot
- **22.** Padlock ring